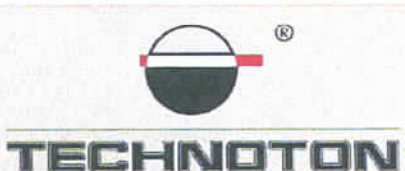

спутниковый контроль автотранспорта и учет топлива

# ДЕКЛАРАЦИЯ О СОВМЕСТИМОСТИ

СП Технотон подтверждает, что расходомеры топлива DFM и терминал CKAУT MT-600 GP PRO

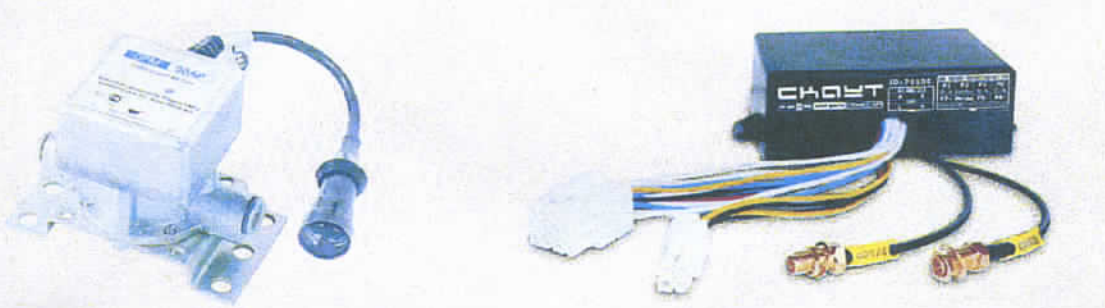

совместимы по электрическим и измерительным характеристикам

Погрешность совместного измерения

расхода топлива не более 0,9%

Директор

СП Технотон ЗАО

Директор

ООО «Современные технологии мониторинга»

Ю.А. Висневский

А.Р.Каплунский

Основание: Протоколы испытаний от 03.02.12г

Рекомендации по подключению и настройке: см. Приложение к настоящей декларации

## **Рекомендации по подключению и настройке терминалов СКАУТ МТ-600 и датчиков расхода топлива DFM**

#### **1. Подключение датчика расхода топлива DFM:**

- 1.1. коричневый провод (-)датчика DFM соединён с минусом источника питания;
- 1.2. оранжевый провод (+)датчика DFM соединён с плюсом источника питания;
- 1.3. белый провод (сигнал DFM) датчика DFM соединён с белым или желтым контактом P6 и P7 соответственно, терминала СКАУТ МТ-600;

#### **2. Схема подключения:**

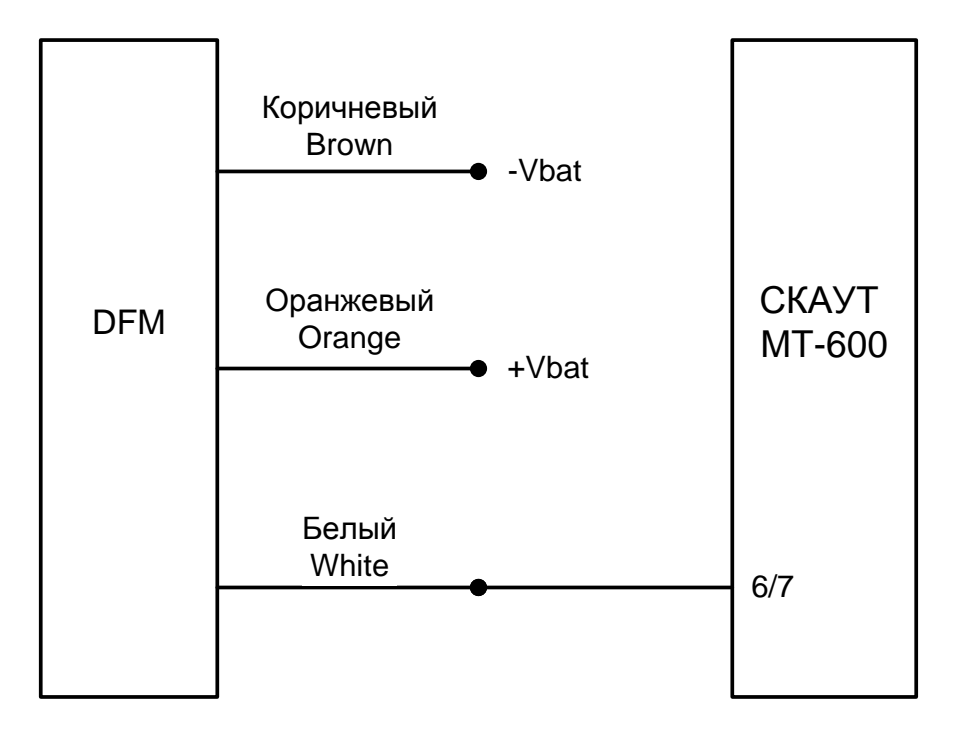

### **3. Настройка оборудования:**

- 3.1. В терминал вставляется SIM карта. Терминал регистрируется в ПО и зарегистрирован на сервере и в ПО СКАУТ-Эксплорер. Терминал настраивается с помощью Программного обеспечения ПО Конфигуратор МТ 600 и адаптера Конфигуратор 485.
- 3.2. Во вкладке периферия для входа P6 устанавливаются настройки (Рис. 1):
	- $\bullet$ Режим работы – счетный вход
	- Тип данных Количество импульсов
	- Таймаут антидребезга 1
	- Порог создания записи 200
	- Таймаут создания записи 30

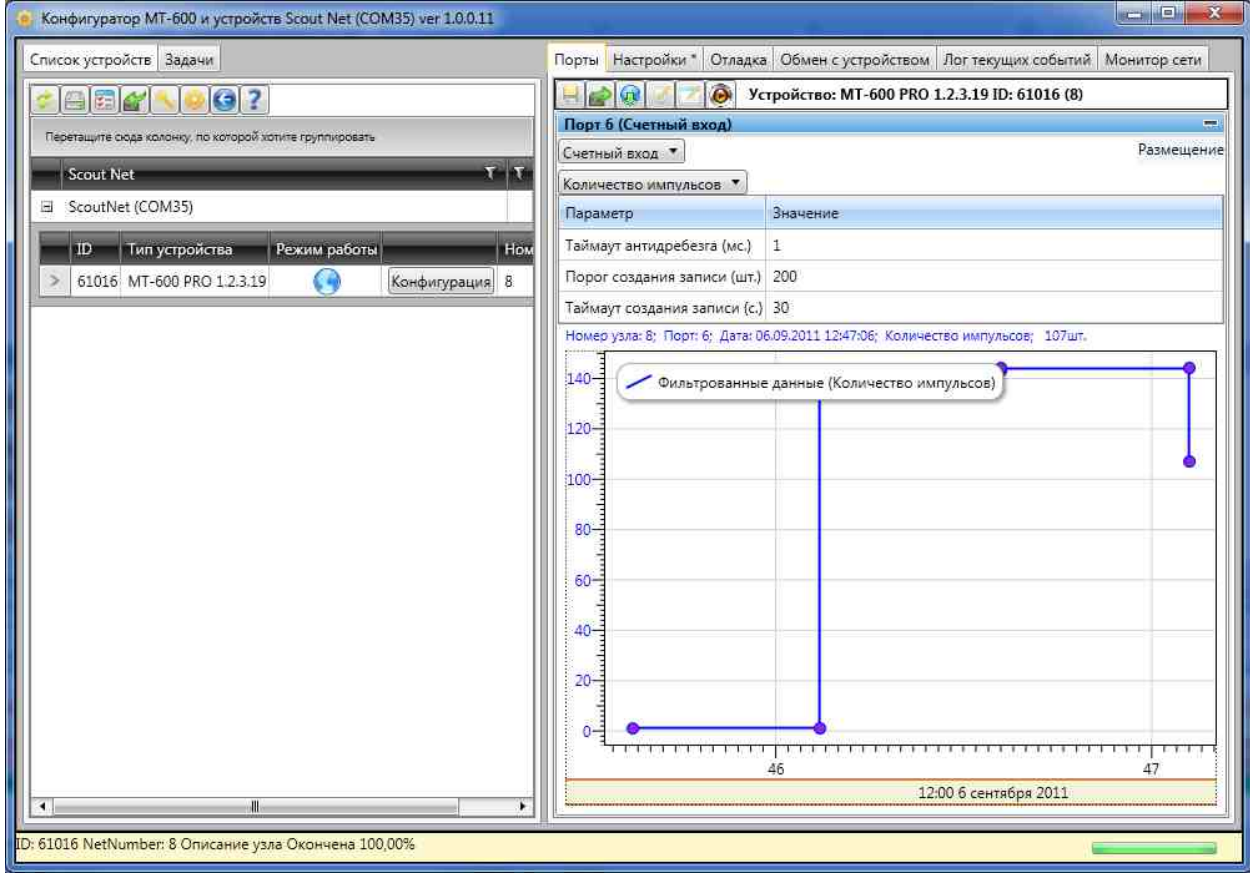

*Рисунок 1*

3.3. Настройка ПО СКАУТ-Эксплорер:

На вкладке «Аналоговые входы» - включается «Аналоговый вход 6» (Рис. 2):

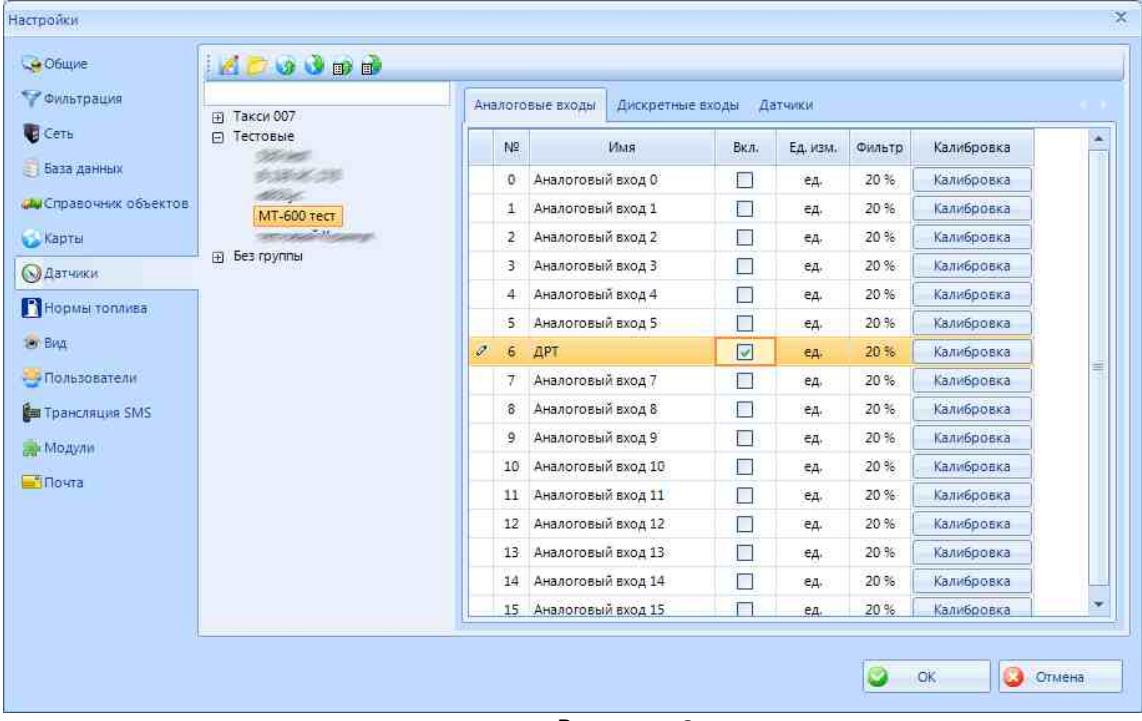

*Рисунок 2*

На вкладке «Датчики» добавляется «Датчик расхода топлива». В настройках датчика указывается (Рис. 3):

- Вход Аналоговый вход 6.
- К, имп/л количество импульсов на литр, согласно паспортному значению для DFM.
- Максимальный расход паспортный максимальный расход в литрах/час.
- Минимальный расход 0.

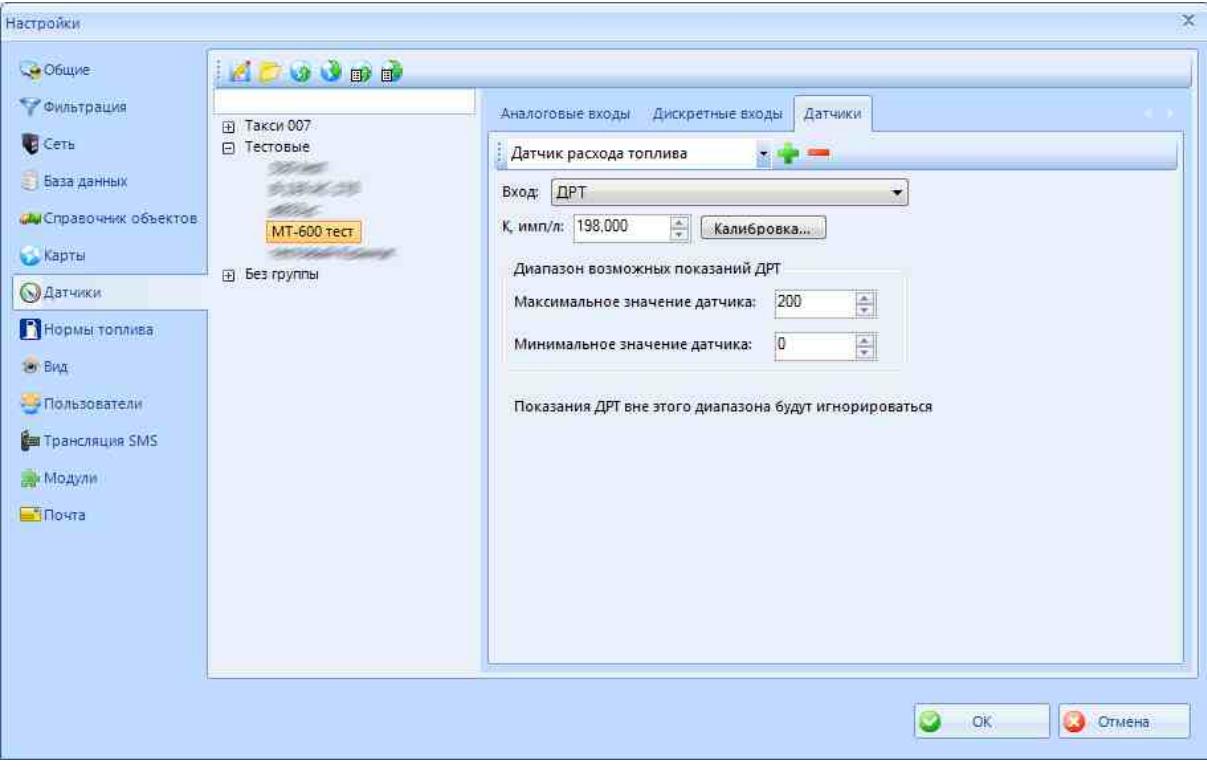

*Рисунок 3*

На вкладке «Датчики» добавляется «Датчик работы двигателя». В настройках датчика указывается (Рис. 4):

- Тип техники автотранспорт или спецтехника.
- Определять работу двигателя вход датчика работы двигателя (зажигания). Если зажигание не подключено – «датчик расхода топлива».
- Минимальное значение 1 (если работа определяется по ДРТ).

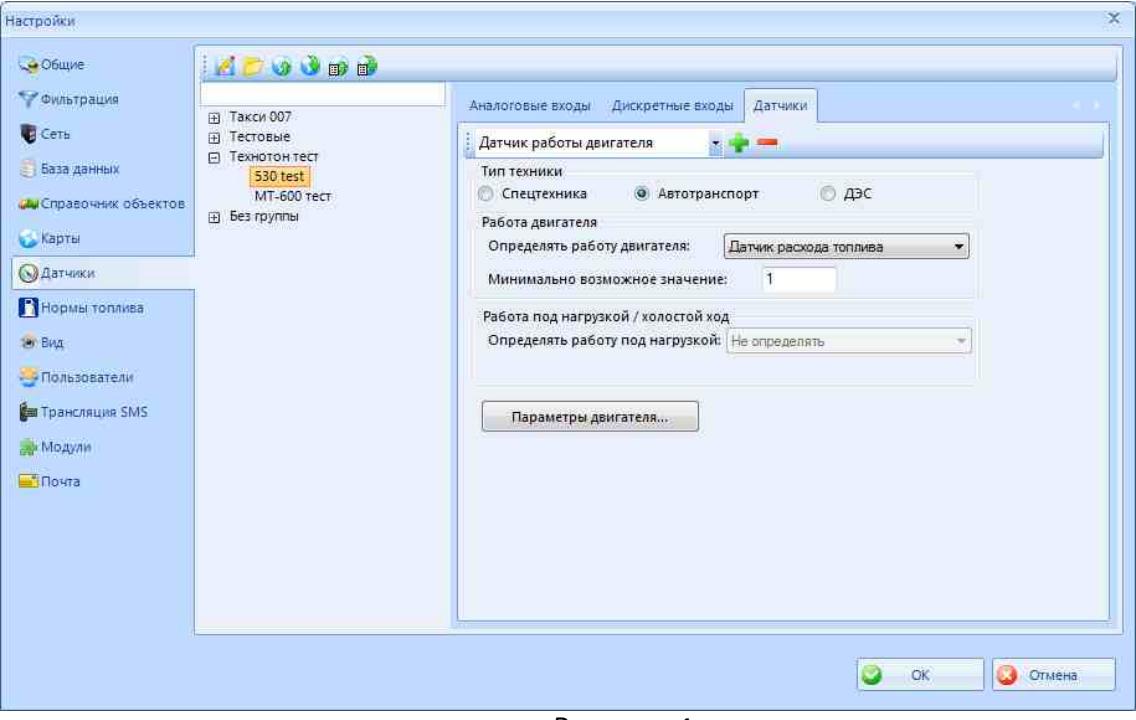

*Рисунок 4*

3.4. После завершения расчета будет выведен отчет, в котором отображаются графики мгновенного расхода, скорости и зажигания, а также статистическая информация о количестве потраченного топлива и других параметрах (Рис. 5):

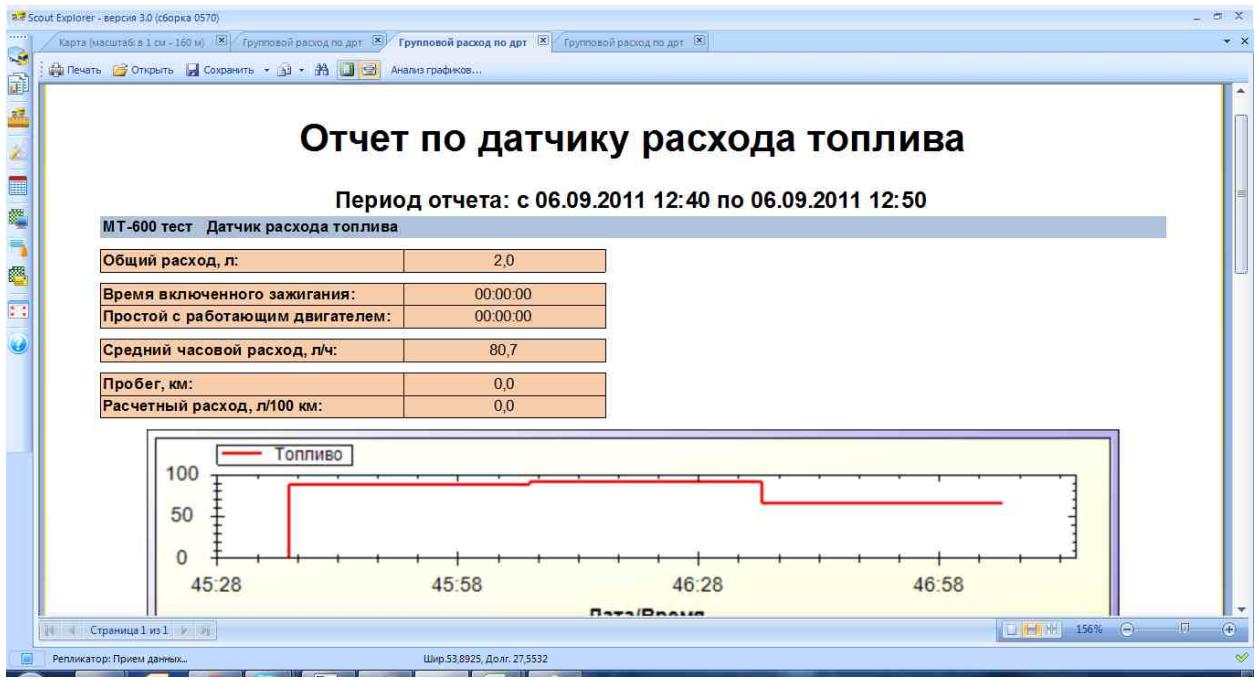

*Рисунок 5*

#### **Работа по настройке завершена.**

Начальник технического отдела в Панасистической в В.А. Панасюк